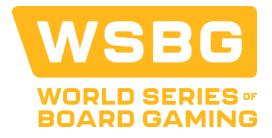

## HOW TO CHANGE YOUR TOURNAMENT GAMES

NOTE: You WILL NOT be able to change your games after Sept. 1, 2024

All Games will be locked in as of September 2, 2024

## 4 Easy steps for changing your games for the 2024 WSBG Event

- (1) From the website click on the MENU bars in the upper right-hand corner:
- (2) Click on the link: Tournament Player's Login and follow the login instructions.
- (3) Once in your Portal scroll down to the section titled Your Ticket Information and click on the link View Details for your ticket

| Your Ticket Information |               |             |                                       |
|-------------------------|---------------|-------------|---------------------------------------|
| View Details            | 2024 Attendee | Billy Gamer | Stay and Play Competitor (\$1,050.00) |

If you already have HOTEL Reservations, for change requests or questions, please use the "Contact Us" link below in the page footer.

(4) The window will refresh and open your ticket details. Scroll down to your Game Details and click on the red link: Edit Game Selection. Now you can change your games as desired. Remember: click Update Selections when you are finished to save the changes!

## **Game Details**

Tix-6f093c

| Link to Edit Entry              | Edit Game Selection            |
|---------------------------------|--------------------------------|
| Your Wednesday Stay & Play Game | Terraforming Mars - Wed 9AM    |
| Your Tuesday Stay & Play Game   | Dune: Imperium - Tues 10AM     |
| Your Monday Stay & Play Game    | Ark Nova - Mon 9AM             |
| Your Sunday Stay & Play Game    | Great Western Trail - Sun 10AM |